# **Proc Format in SAS (Comparable to Value Labels in SPSS)1**

Please note: 1) Familiarity with SAS is assumed in this document. 2) This document will not attempt to cover all that is possible with proc formats. Please refer to "The FORMAT Procedure" chapter in the SAS Procedures Guide for more information. (Documentation is available on-line at this web-site for the UW community).

It is possible to create formats for values for variables in SAS by using PROC FORMATS. "Proc formats" is similar to using value labels in SPSS, but there are important differences. And it is a lot more complicated.

I will explain the use of proc format in programs below. These programs were written in Version 8.1 of SAS PC. Comments are in italics and green and have explanations that are important.

## **EXAMPLE 1 - Simplest - Formats are not permanently assigned to variables, and are not saved.**

```
* format1.sas ;
title1 'Format1.sas, 1st program to explain formats in SAS' ;
* Following is the least complex and trouble-free way of creating formats;
* for values of variables. ;
* Using "proc format" creates formats that are not associated with variables. ;
proc format ;
 * Character variable formats begin with a dollar sign. ;
* Both sides of the equal sign must be in single or double ;
* quotes for character variable formats. ;
VALUE $STUSABF<br>'AL' = "Alabama"
 'AL' = "Alabama" "AK" = "Alaska" "AZ" = "Arizona"
 "AR" = "Arkansas" "CA" = "California" "CO" = "Colorado"
"CT" = "Connecticut" "DE" = "Delaware" ; 
* Either single quotes or double quotes can be used. ;
value statefip
1= 'Alabama' 2= "Alaska" 4= "Arizona" 5= "Arkansas"
 6= "California" 8= "Colorado" 9= "Connecticut" 10= "Delaware" ;
* It is sometimes helpful to include the number in the value - in case you need to know.;
Value Region 1='1 North East' 2='2 MidWest' 3='3 South' 4='4 West' ;
value yn 0="no" 1='yes' ; run ; 
data ONE; input stateab $ statefip region v1 v2 ;
datalines ;
AL 1 3 1 0
AK 2 4 1 0
AZ 4 4 1 1
AR 5 3 1 1
CA 6 4 0 0
CO 8 4 0 1
CT 9 1 0 0
DE 10 3 0 1
;
DATA two ; SET ONE ;
* The format is associated with the variable only in the procedure. ;
** Notice the period following the format without a space. ;
** This tells SAS that you are referring to a format. ;
proc freq ;
format stateab $STUSABF. statefip statefip. region region. v1 v2 yn. ;
run ;
```
<sup>&</sup>lt;sup>1</sup>Prepared by Patty Glynn, University of Washington, February 15, 2001

**EXAMPLE 2 - Formats are permanently assigned to variables, and are saved. This program creates a file for formats (always called formats.sas7bcat) in the directory specified in the libname - in this case:** LIBNAME LIBRARY 'C:\ALL\HELP\HELPNEW\SASLIB8' ; **proc format** library = LIBRARY ;

```
* format2.sas ;
title1 'Format2.sas, 2nd program to explain formats in SAS' ;
LIBNAME LIBRARY 'C:\ALL\HELP\HELPNEW\SASLIB8' ;
 * The "library = LIBRARY" asks SAS to store the formats ;
* permanently - otherwise they would disappear at the end of the SAS session. ;
* In "library = LIBRARY", the first "library" must be the word "library". In ;
* the second "LIBRARY", this word refers to the name in the libname statement, ;
* and does not have to be the word "LIBRARY" - but using LIBRARY has special ;
* (good) meaning to SAS. ;
proc format library = LIBRARY ;
VALUE $STUSABF
 'AL' = "Alabama" "AK" = "Alaska" "AZ" = "Arizona"
 "AR" = "Arkansas" "CA" = "California" "CO" = "Colorado"
"CT" = "Connecticut" "DE" = "Delaware" ; 
value statefip
1= 'Alabama' 2= "Alaska" 4= "Arizona" 5= "Arkansas"
6= "California" 8= "Colorado" 9= "Connecticut" 10= "Delaware" ;
Value Region 1='1 North East' 2='2 MidWest' 3='3 South' 4='4 West' ;
value yn 0='0 no' 1='1 yes' ; run ; 
data ONE; input stateab $ statefip region v1 v2 ;
datalines ;
AL 1 3 1 0
AK 2 4 1 0
AZ 4 4 1 1
AR 5 3 1 1
CA 6 4 0 0
CO 8 4 0 1
CT 9 1 0 0
DE 10 3 0 1
;
DATA LIBRARY.FORMAT2; SET ONE ;
* In the following statement, format values are assigned to variables. ;
* If the data set saved in this program is accessed without having the formats ;
* available, SAS will cause trouble. - Discussed later. ;
format stateab $STUSABF. statefip statefip. region region. v1 v2 yn. ;
proc freq ;
run ;
```
# **USING SAVED FORMATS.**

## **USING SAVED FORMATS: Example 1 - doesn't work.**

There are tricks to using saved formats. Following is a program that causes problems, and the error message that you will get if you have this problem. SAS doesn't know where to find the formats.

*\* format3.sas SAS will not be able to find the formats. ;* title1 'Format3.sas, failing to access formats from library' ;

LIBNAME test 'C:\ALL\HELP\HELPNEW\SASLIB8' ;

**data** ONE; set test.FORMAT2; **proc freq** ; **run** ; ERROR: The format \$STUSABF was not found or could not be loaded. ERROR: The format STATEFIP was not found or could not be loaded. ERROR: The format REGION was not found or could not be loaded. ERROR: The format YN was not found or could not be loaded. ERROR: The format YN was not found or could not be loaded.

# **USING SAVED FORMATS: Example 2 - a solution - using your options statement to tell SAS where to find formats.**

Following is a program that provides one way of solving the error in the program above. You can tell SAS where to look for formats in the options card.

```
* format4.sas ;
title1 'Format4.sas, to explain formats in SAS - accessing formats from library' ;
* Information on formats, Patty Glynn, 2/15/2001;
LIBNAME test 'C:\ALL\HELP\HELPNEW\SASLIB8' ;
* You can tell SAS where to look for formats in the options card. ;
options fmtsearch= (test.formats) ;
data ONE; set test.FORMAT2; proc freq ; run ;
```
## **USING SAVED FORMATS: Example 3 - another solution - use "library" as the libname.**

Following is another program that provides one way of solving the error in the program above. Using a libname of "library" has special meaning to SAS. It lets SAS know that it should look in that directory for formats.

```
* format5.sas ;
title1 'Format5.sas, to explain formats in SAS - accessing formats from library' ;
LIBNAME library 'C:\ALL\HELP\HELPNEW\SASLIB8' ;
* You can tell SAS where to look for formats in the options card. ;
data ONE; set library.FORMAT2; proc freq ; run ;
```
# **USING SAVED FORMATS: Example 4 - another solution - telling SAS to ignore format errors - you won't not get formats, but at least your program will run.**

If you do not have the formats associated with a data set (this happens sometimes) or if you do not want to use them, it is possible to use the data set anyway by adding "nofmterr" to the options statement.

```
* format6.sas ;
title1 'Format6.sas, to explain formats in SAS - accessing formats from library' ;
LIBNAME test 'C:\ALL\HELP\HELPNEW\SASLIB8' ;
* If you do not have - or do not want to use the formats associated with variables, ;
* adding "nofmterr" to the options statement will allow the program to run. ;
options nofmterr;
data ONE; set test.FORMAT2; proc freq ; run ;
```
# **USING PROC FORMAT TO CATEGORIZE A VARIABLE FOR PRINTING AND FREQUENCIES.**

It is also possible to use formats to categorize variables in different ways. See the following sample program and output.

```
* format7.sas ;
title1 'Format7.sas, Different Categories with Proc Format' ;
proc format ;
value south 1 = 'Not South' 2='Not South' 3='South' 4='Not South' ;
Value Region 1='1 North East' 2='2 MidWest' 3='3 South' 4='4 West' ;
data ONE; input stateab $ statefip region v1 v2 ;
datalines ;
AL 1 3 1 0
AK 2 4 1 0
```
AZ 4 4 1 1 AR 5 3 1 1 CA 6 4 0 0 CO 8 4 0 1 CT 9 1 0 0 DE 10 3 0 1 ; **DATA** two ; SET ONE ; title2 'Using SOUTH format' ; **proc print** ; var stateab region ; *\* use "south" format ;* format region south. ; **proc freq**; tables region ; format region south. ; **run** ; title2 'Using REGION format' ; **proc print** ; var stateab region ; \* use "region" format ; format region Region. ; **proc freq**; tables region ; format region Region. ; **run** ; Format7.sas, Different Categories with Proc Format

### Using SOUTH format

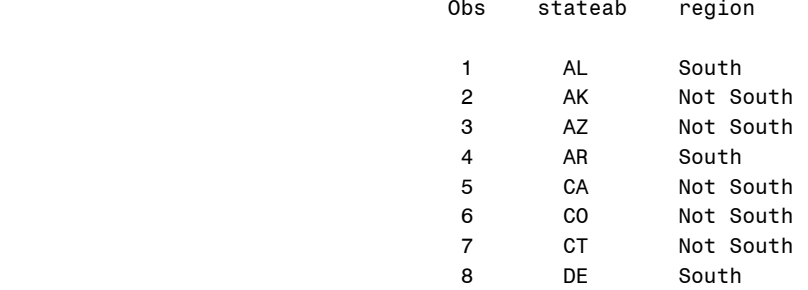

#### The FREQ Procedure

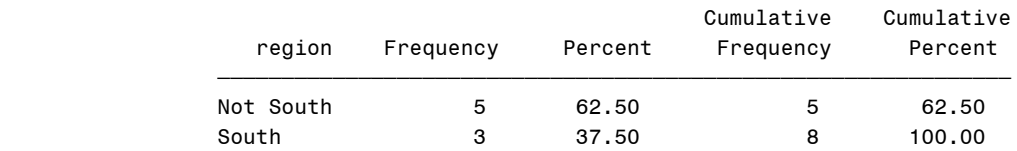

## Format7.sas, Different Categories with Proc Format Using REGION format

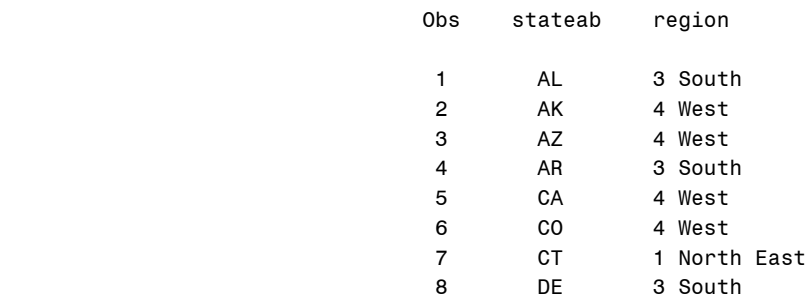

### The FREQ Procedure

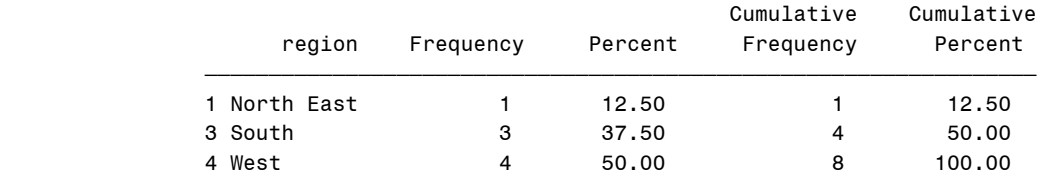